### How to disable the battery saver?

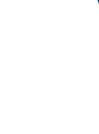

FunTouch 14

## VIVO

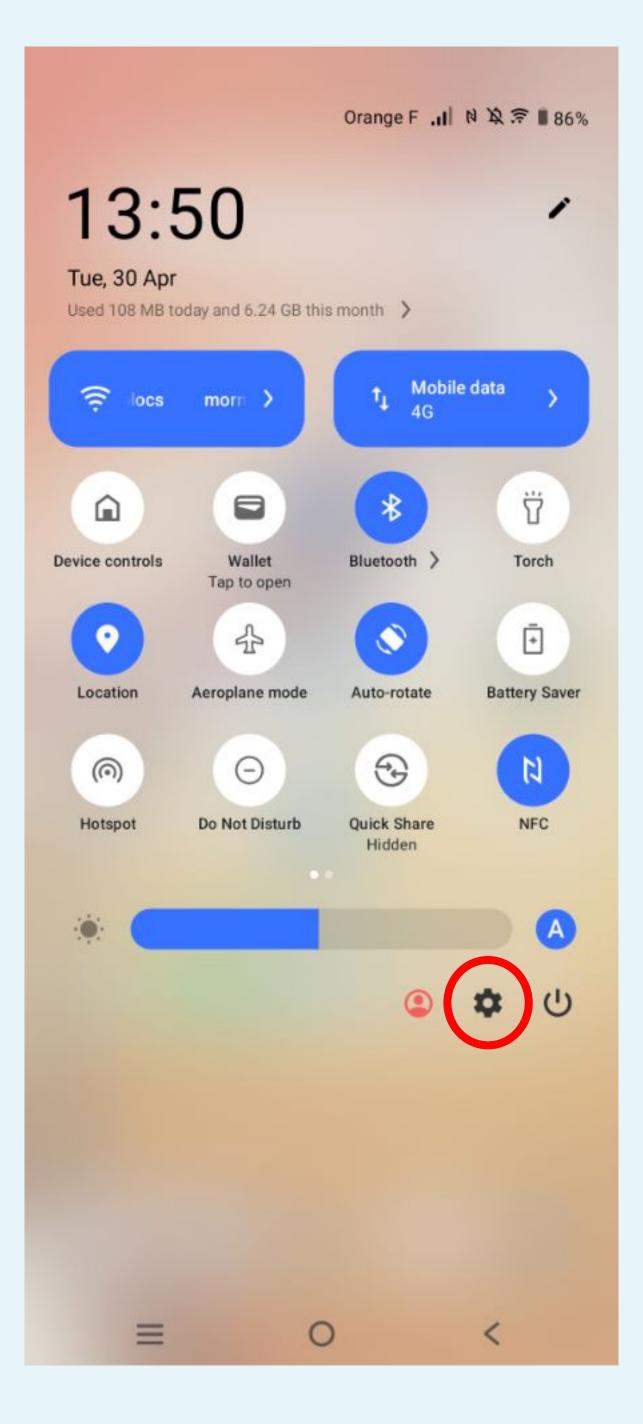

**Parameters** 

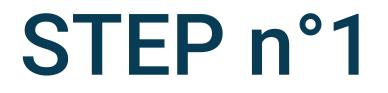

# Click on the gear icon to access to the

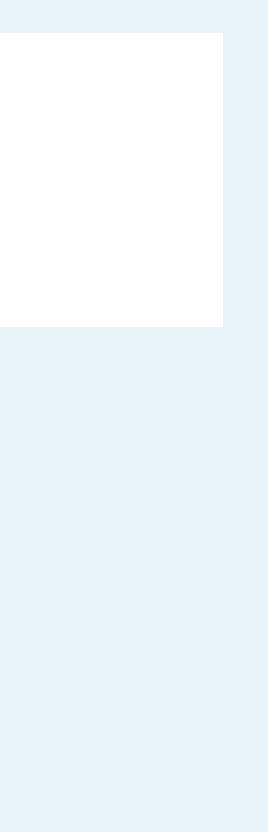

13:51

N 💢 🔶 .il 🛢 86%

### Settings

Q

### 0

### System update

Updated to PD2167DF\_EX\_A\_14.2.10.6.W30

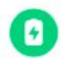

### Battery

86% - About 1 day, 18 hrs left

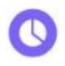

#### RAM & storage space 26% used – 189 GB free

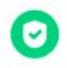

Security Password, fingerprint, face

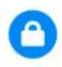

### Privacy Permissions, personal data

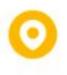

### Location

On - 22 apps have access to location

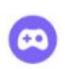

6

 $\equiv$ 

### Ultra Game Mode

Game Assistant, Game Do Not Disturb, Esports Mode

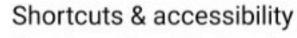

S-capture, Smart Motion, Accessibility

0

<

# Select Battery in the phone settings

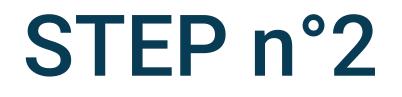

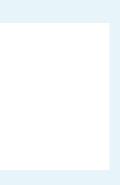

### < Battery

86 %

About 1 day, 18 hrs left

#### Battery Saver

In Battery Saver mode, the system will limit or turn off background activities, some visual effects and certain features.

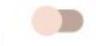

### Apps are running normally

Phone has typical background battery usage

### Background power consumption management

Intelligently control the power consumption of background apps

### Charging settings

### Battery style and percentage

Set the battery style and percentage displayed on the status bar

0

<

Usage since last full charge

Battery usage

 $\equiv$ 

## Uncheck Battery saver

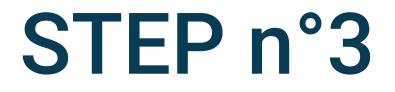

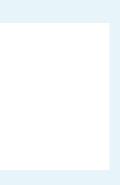

### K Battery

86 %

About 1 day, 18 hrs left

#### **Battery Saver**

In Battery Saver mode, the system will limit or turn off background activities, some visual effects and certain features.

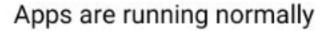

Phone has typical background battery usage

### Background power consumption management

Intelligently control the power consumption of background apps

### Charging settings

#### Battery style and percentage

Set the battery style and percentage displayed on the status bar

0

<

Usage since last full charge

Battery usage

 $\equiv$ 

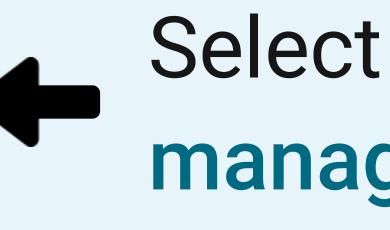

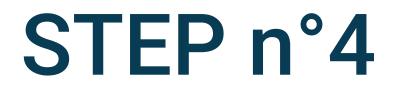

## Select Battery power consumption management

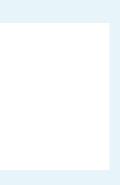

### Background power consumption m...

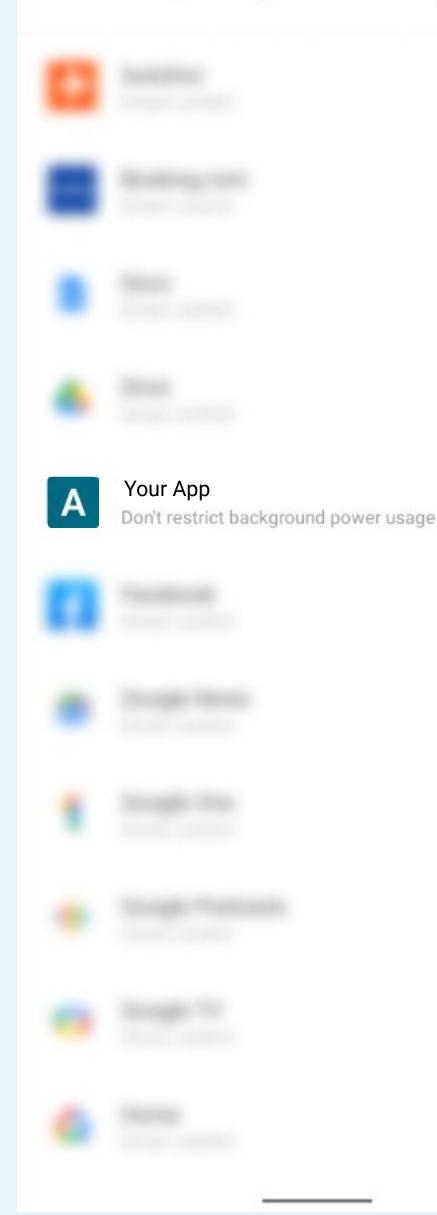

# Search and select the Your App app in the list

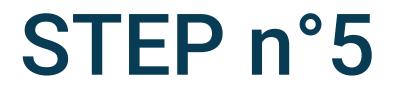

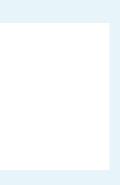

0

0

0

### K Background power consumption m...

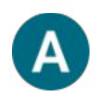

### Your App

Uninstall Force stop Open

#### Unrestricted

Allow battery usage in background without restrictions. May use more battery.

#### Optimised

Optimise based on your usage. Recommended for most apps.

#### Restricted

 $\equiv$ 

Restrict battery usage while in background. App may not work as expected. Notifications may be delayed.

Changing how an app uses your battery can affect its performance.

0 <

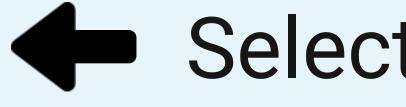

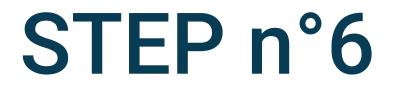

### Select Unrestricted

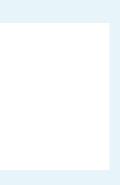

### Settings

Q

### θ

Lock screen & wallpaper Always On Display, themes, home settings

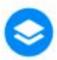

Dynamic effects Personalised animation effects

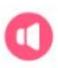

Sounds & vibration Volume, Do Not Disturb mode

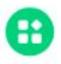

Apps Recent apps, default apps

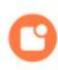

Notifications Notification history, conversations

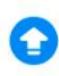

System update Updated to PD2167DF\_EX\_A\_14.2.10.6.W30

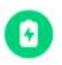

Battery 85% - About 1 day, 16 hrs left

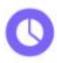

 $\equiv$ 

RAM & storage space 26% used - 189 GB free

0

<

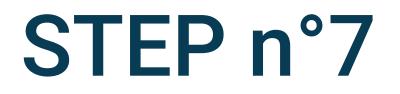

# Go back to the phone parameters and click on Apps

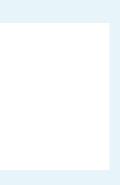

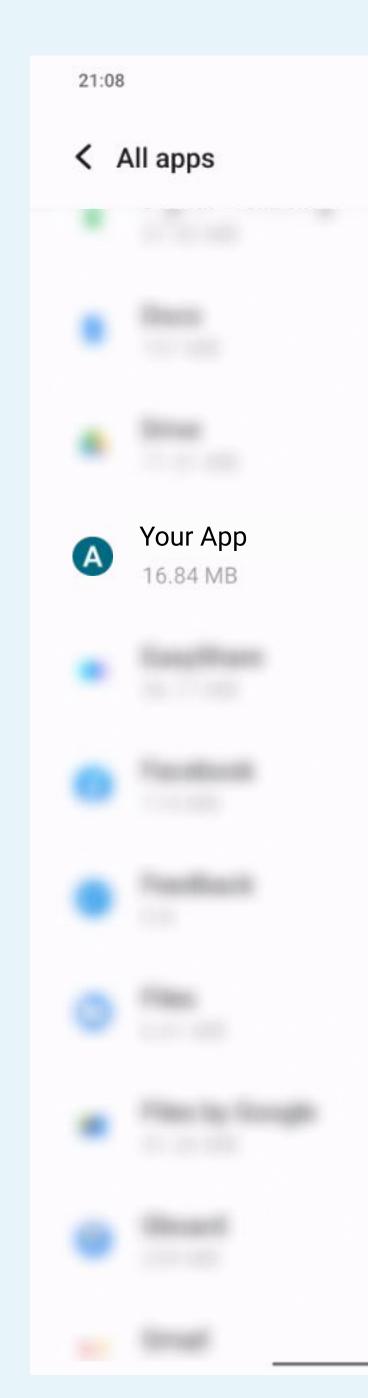

N 🕾 🖬

a :

# Search and select the Your App app in the list

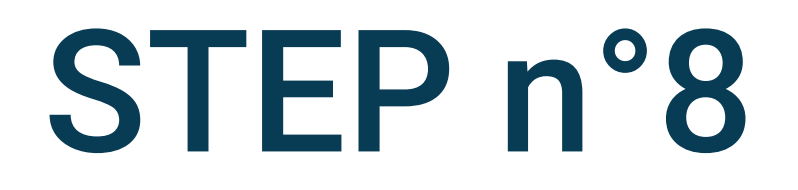

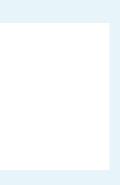

second second second second

### App info

.....

### Notifications

About 12 notifications per day

#### Permissions

Location, Nearby devices, Notifications and Physical activity

Storage and cache 75.73 MB used in internal storage

### Mobile data and Wi-Fi

94.59 MB used since 9 Jan

### Screen time

### App battery usage

0% use since last full charge

### Open by default

Allow app to open supported links

Unused app settings

 $\equiv$ 

### Pause app activity if unused

Remove permissions, delete temporary files and stop notifications

0

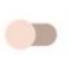

<

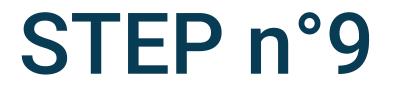

### Click on App battery usage

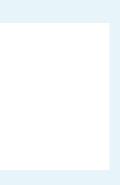

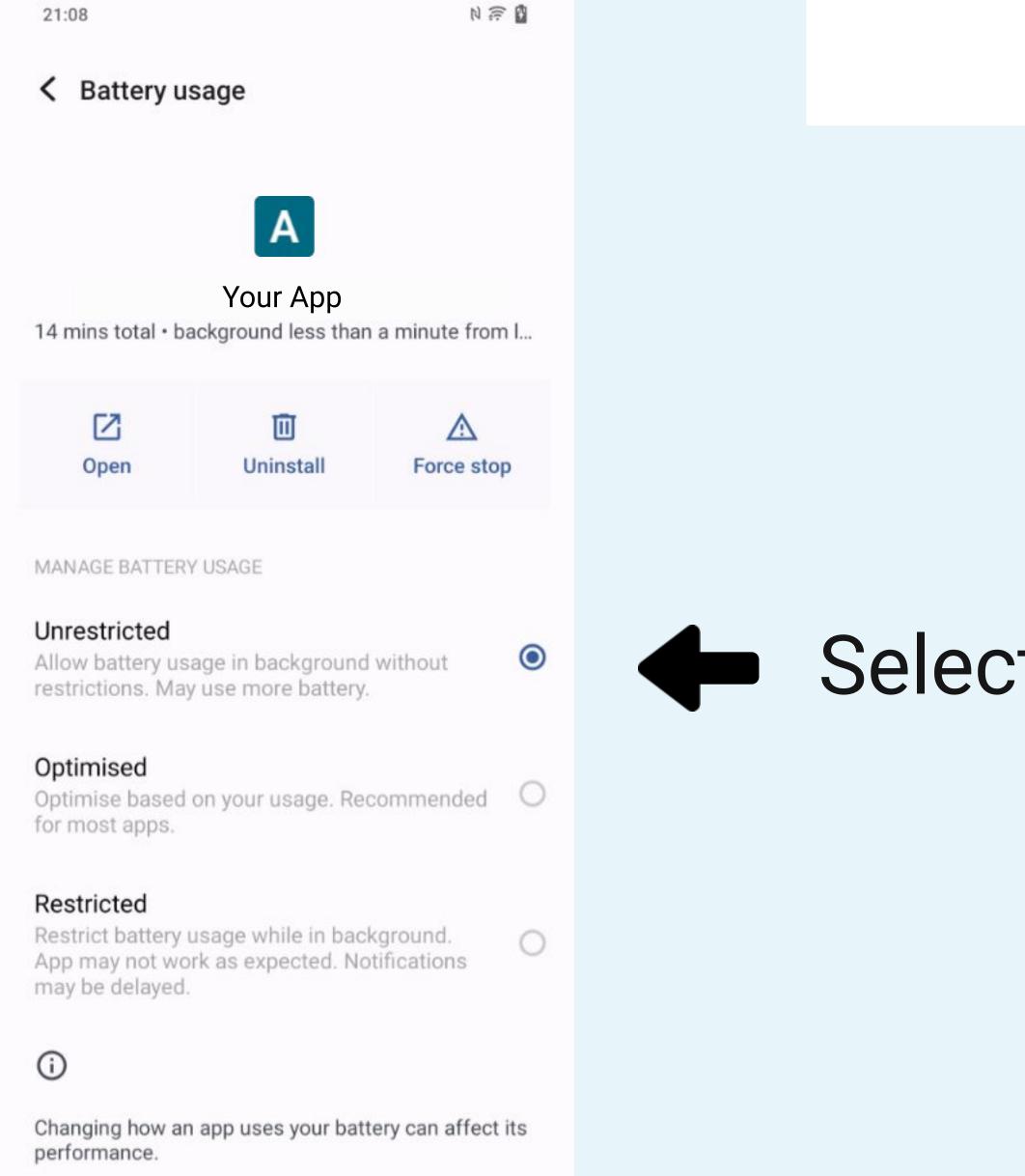

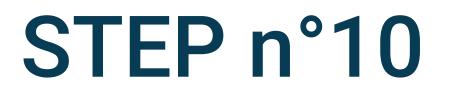

### Select Unrestricted

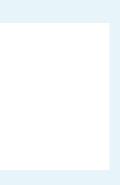

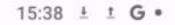

### App info

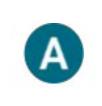

### Your App

Open Uninstall Force stop

### Notifications

Off

### Permissions

No permissions granted

### Storage and cache

48.61 MB used in internal storage

### Mobile data and Wi-Fi

No data used

### Screen time

Battery 0% use since last full charge

0

 $\equiv$ 

### Open by default

<

Goba Mobil

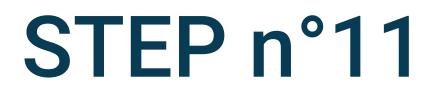

## Go back to the App info and select Mobile data and Wi-Fi

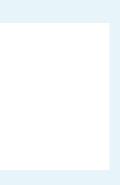

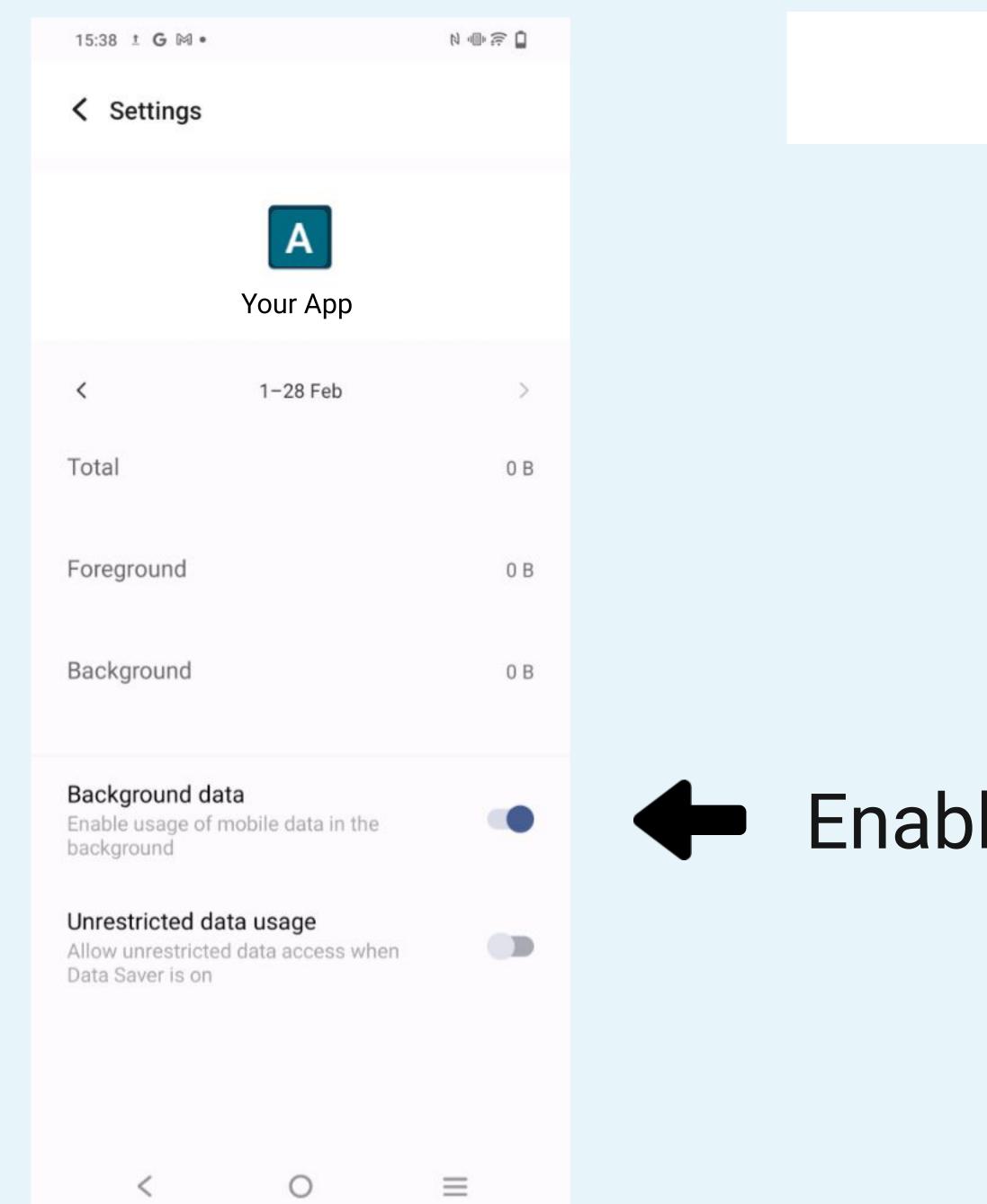

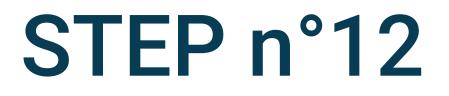

### Enable Background data

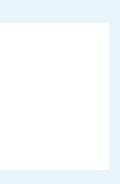

| 15:38 1 <b>G</b> M •                                                               |               | N   |
|------------------------------------------------------------------------------------|---------------|-----|
| < Settings                                                                         |               |     |
|                                                                                    | A<br>Your App |     |
| <                                                                                  | 1-28 Feb      | >   |
| Total                                                                              |               | 0 B |
| Foreground                                                                         |               | 0 B |
| Background                                                                         |               | 0 B |
| Background data<br>Enable usage of mobile data in the<br>background                |               |     |
| Unrestricted data usage<br>Allow unrestricted data access when<br>Data Saver is on |               |     |

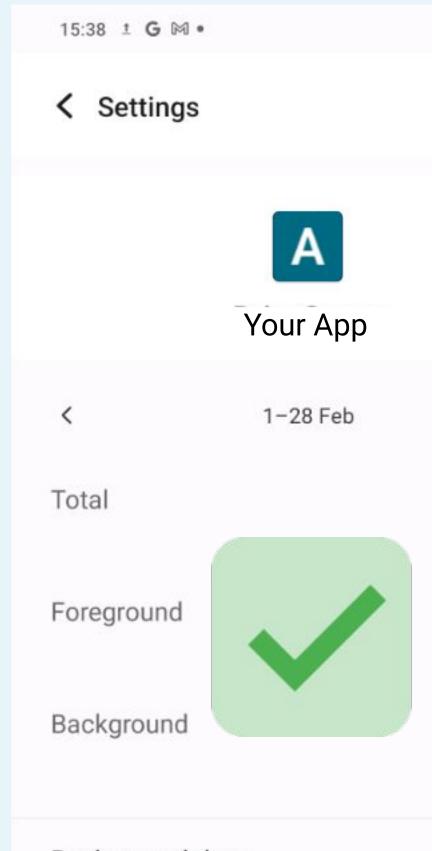

Background data

Enable usage of mobile data in the background

### Unrestricted data usage

Allow unrestricted data access when Data Saver is on

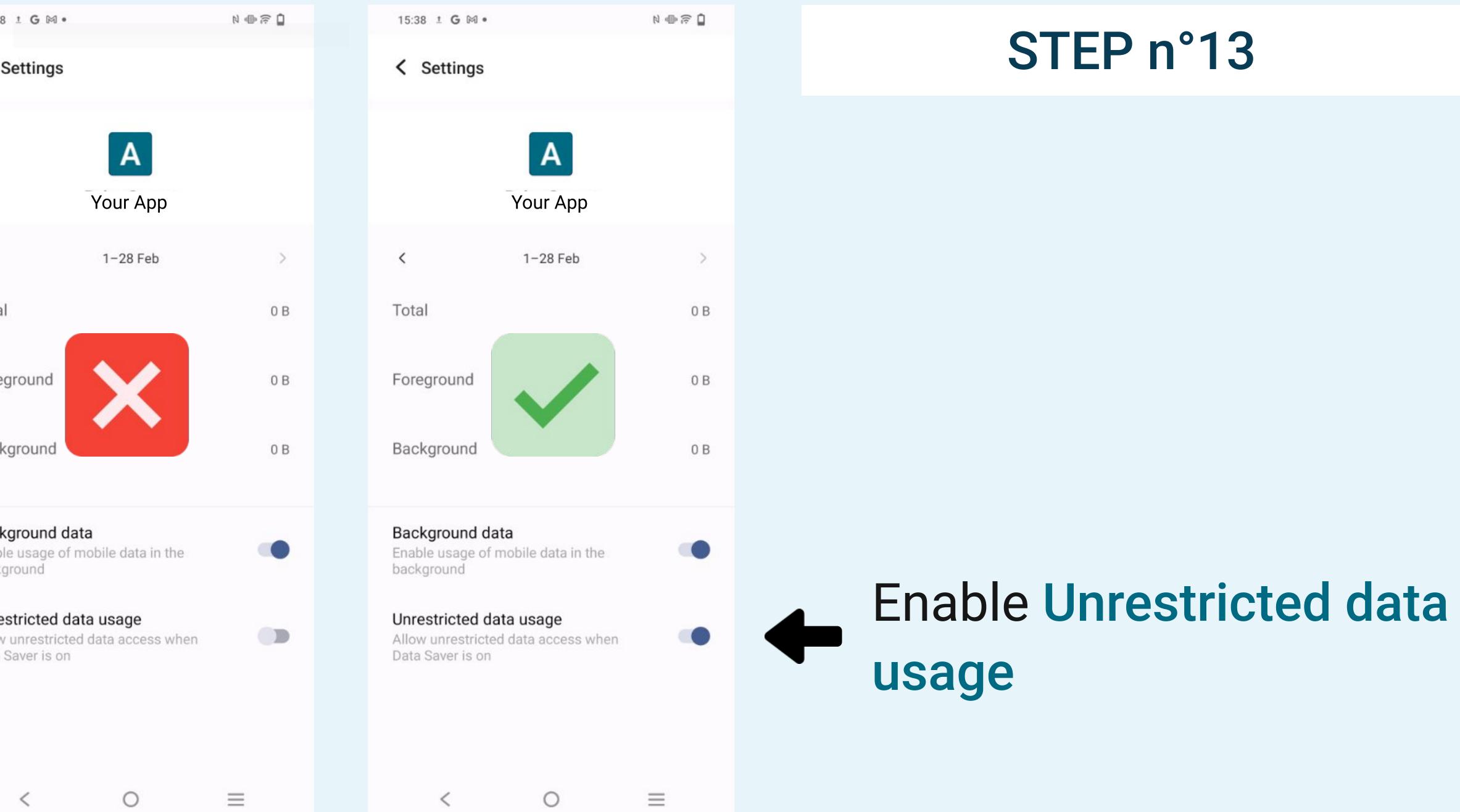